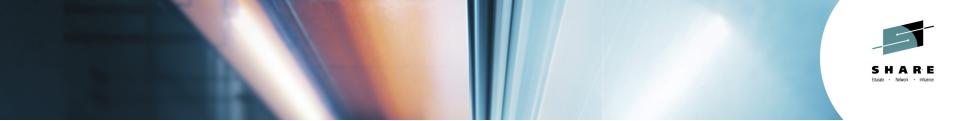

# How IBM Can Identify z/OS Networking Issues without tracing

Ernie Gilman IBM

August 6<sup>th</sup>, 2014 Session 16084

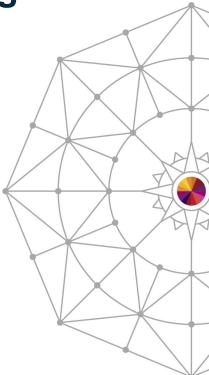

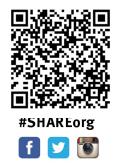

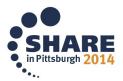

# Abstract

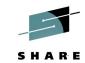

- Running traces has become an essential tool in resolving networking issues on z.
- To reduce the need of running traces, z/OS Communication Server created the Network Management Interface (NMI) to give management tools high-speed, Iow-overhead access to networking information, needed to isolate networking issues.
- This session will provide examples of how IBM's OMEGAMON for Mainframe Networks (MFN) leverages the NMI to help networking experts <u>reduce the need to</u> <u>run traces by as much as 90%</u>.

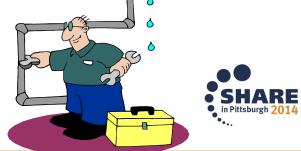

### Agenda

- Overview of how OMEGAMON leverages NMI
  - New Enterprise Views in e3270ui and TEP GUI
- Enterprise Application Health
- Enterprise Connection Health
- Historical baselines
- Finding a resource
- FTP Sessions and Transfer Issues
- OSA Express
- IPSEC

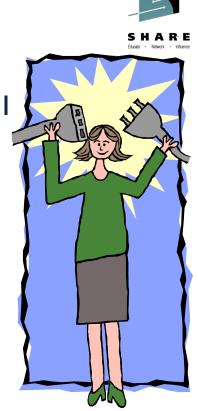

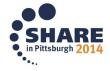

### **Networking problem indicators**

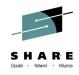

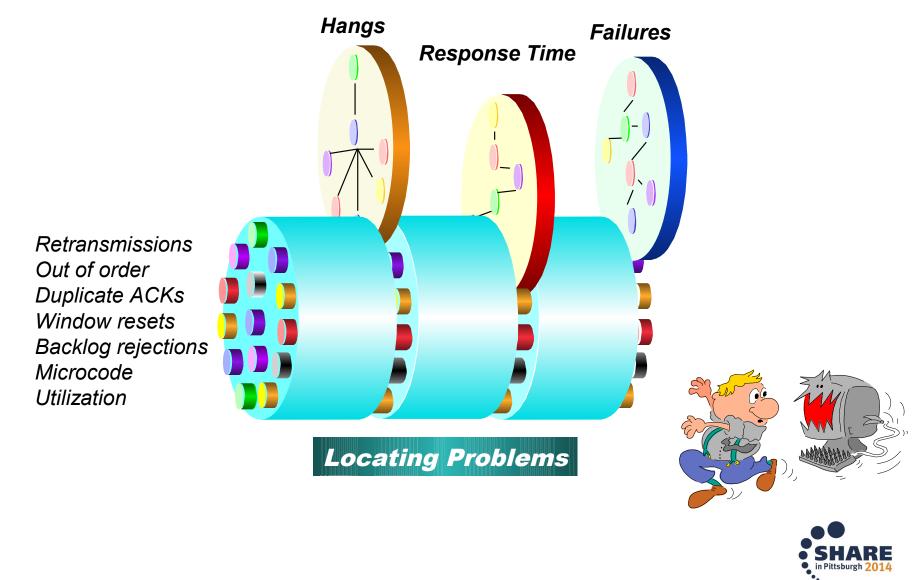

# **Key Points to Reducing the Need for Traces**

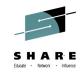

- Access to z/OS Communications Server data
   ✓High speed, Low overhead access to networking data
   ✓Management tools have access through the NMI<sup>1</sup> API
- - Enterprise Networking Health Views
  - ✓ Wildcard FIND Connections, TN3270 and FTPs
  - History provides trending and eliminates recreates

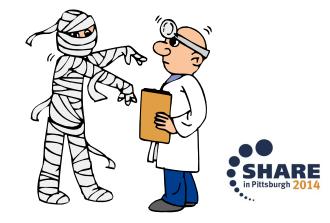

**NMI**<sup>1</sup> = Network Management Interface

## z/OS Communications Server Monitoring Overview

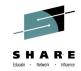

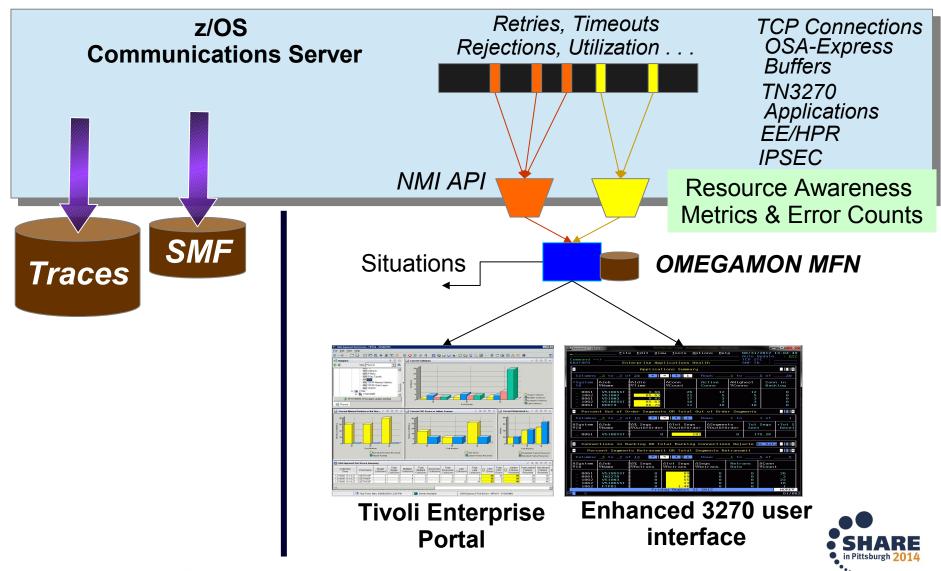

# **Enterprise Application Health**

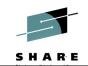

| Command ==                           | •>                          |                               |                     |                      |                     | 2.41                      |                     |                        |
|--------------------------------------|-----------------------------|-------------------------------|---------------------|----------------------|---------------------|---------------------------|---------------------|------------------------|
| KN3START                             |                             |                               |                     | Enterprise           | Network Hea         | alth                      |                     |                        |
| $\vee$                               |                             |                               | Net                 | twork Health         | i for Applic        | cations                   |                     |                        |
| Columns                              | <u>    3</u> to <u>11</u> o | of <u>21</u>                  |                     | +                    | → <b>1</b> ↓        |                           |                     | Rows                   |
| 1                                    |                             | I<br>D∆% Segs<br>DVOutOfOrder | ~                   | ∆Conn in<br>⊽Backlog | Backlog<br>Rejected | ∆Tot Backlog<br>⊽Rejected | ∆% Segs<br>⊽Retrans | ∆Tot Segs<br>VRetrans  |
| _ MVSA<br>_ MVSB<br>_ MVSC<br>_ MVSA | JOB456<br>JOBFTP            |                               | 19<br>8<br>125<br>0 | 0<br>0<br>0<br>0     | 0<br>0<br>0<br>0    | 0<br>50.3K<br>0           |                     | 0<br>522<br>377<br>794 |

List applications that may be impacted by networking issues

- Out of order segments
- Backlog connections rejected
- Segments retransmitted
- Datagrams Discarded
- Number of connections and Idle Time

# **Backlog Connection Rejections**

# •Overview

Connection Rejections
 Exceeds Backlog Limit
 Need to retry logon
 Excessive overhead
 Backlog limit too low
 Application can override

| Backlog<br>Limit | Backlog<br>Connections<br>Rejected | Total Backlog<br>Connections<br>Rejected | Backlog Connections<br>Rejected<br>Time Stamp |
|------------------|------------------------------------|------------------------------------------|-----------------------------------------------|
| 2                | 0                                  | 6                                        | 08/18/11 14:54:40                             |
| 10               | 0                                  | 0                                        |                                               |
| 2                | 0                                  | 50.3K                                    | 08/18/11 14:11:03                             |
| 10               | 0                                  | 7                                        | 08/20/11 10:05:35                             |
| 2                | 0                                  | 6                                        | 08/18/11 14:35:27                             |

| ∆Tot Backlog    | ∆% Segs          | ∆Tot Segs              | ∆Idle                                 |
|-----------------|------------------|------------------------|---------------------------------------|
| ⊽Rejected       | ⊽Retrans         | VRetrans               | VTime                                 |
| 0<br>50.3K<br>0 | 0<br>0<br>0<br>0 | 0<br>522<br>377<br>794 | 0.00<br>0.00<br>0.00<br><u>585.16</u> |

# •Results:

E3270ui or TEP: Network Health for Applications

Most common unknown issue

- Applications will not be notified
- No Message from Comm Server

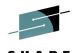

### **Backlog Connections Rejected History example**

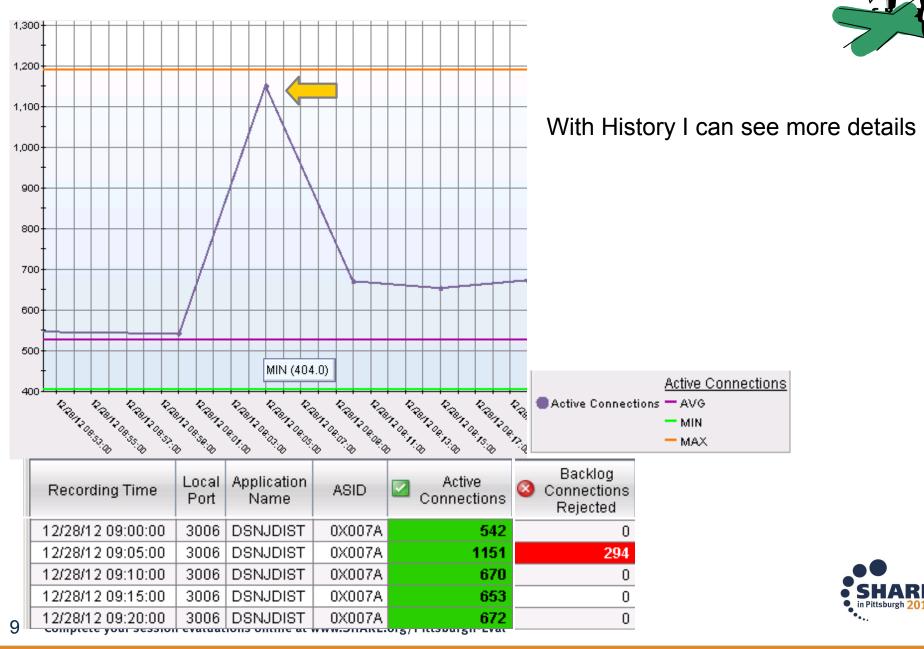

### **Enterprise Connections Health**

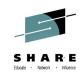

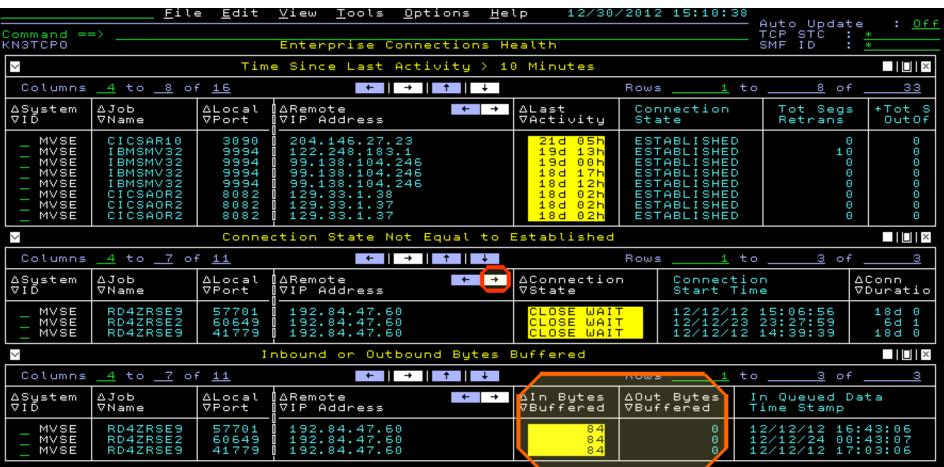

We see three windows with potential connection issues

- Connections with no activity in longer than 10 minutes.
- Connections not in Established state.
- Connections with bytes being buffered in CSM storage.

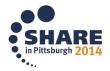

# 11 Complete your session evaluations online at www.SHARE.org/Pittsburgh-Eval

# TCP/IP Bytes Backing Up •Overview

- ✓ Backup in CSM storage
   ◆ LPAR can run out of storage
- ✓Outbound backup
  - Endpoint slow or Network issues
- ✓Inbound backup
  - High Application CPU

Results

# Can Prevent LPAR crash

Situation to drop connection

Inbound Percent Total Duplicate Bytes Segments Segments ACKs Retransmitted Retransmitted Buffered 209621 2 112 96 0 84 0 84 0 0

TEP: Inbound & Outbound Bytes Buffered

| ∆Job<br>⊽Name                                                                              |                                                                         | ∐∆Remote<br>∏⊽IP Address<br>⊓                                                                                                  | + | _                                        | ∆Out Bytes<br>⊽Buffered              |
|--------------------------------------------------------------------------------------------|-------------------------------------------------------------------------|----------------------------------------------------------------------------------------------------|---|------------------------------------------|--------------------------------------|
| CDCONN<br>RD4ZRSE2<br>ADHCDSNB<br>ADHCDSNB<br>ADHCDSNB<br>AUVSTAPV<br>BB0S002S<br>BB0S002S | $1364 \\ 4077 \\ 56909 \\ 10141 \\ 10152 \\ 33864 \\ 53094 \\ 51611 \\$ | 9.39.68.147<br>9.39.68.147<br>9.39.68.70<br>9.39.68.70<br>9.39.68.70<br>9.39.68.70<br>9.39.68.70<br>9.39.68.147<br>9.39.68.147 |   | 4.0K<br>84<br>60<br>60<br>60<br>23<br>23 | 0<br>0<br>0<br>0<br>0<br>0<br>0<br>0 |

e3270ui: Enterprise Connection Health

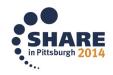

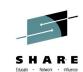

## **Zombie Connections**

# •Overview

- ✓ Connections
  - Not in established State
- ✓ Can prevent new connections ocal
  - Exceed maximum socket limit
- ✓No activity for days

# Results

- Prevent Major outage
  - Drop zombie connections

#### Enterprise Connections Health Connection State Not Equal to Established + ∎ + 1∆Conn Last Local Activity ort ¶⊽Duration ΙP Address 22h 17d 7701 18d 005 192.84.47.60 0649 Бđ 15h 64. 14h 192.84.418d NAH 192.84

E3270ui or TEP: Enterprise Connection Health

Connections in CLOSE WAIT for hours or days can eventually prevent new connections from starting. This can be caused by applications failing to cleanup connections correctly. You can drop these "zombie" connections by issuing Drop command right from here.

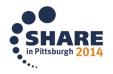

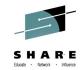

### Finding a Connection - FAST

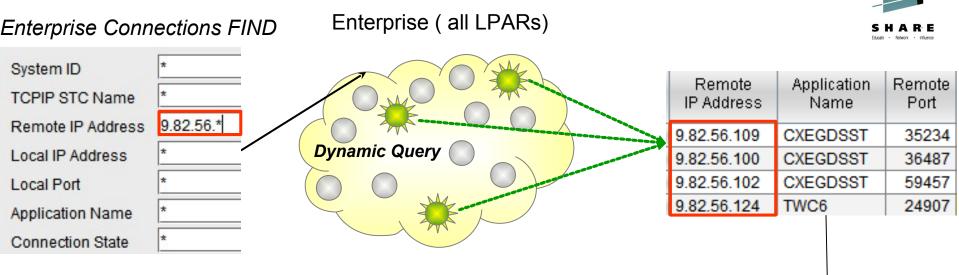

### Enterprise FINDS

\*Connections \*TN3270 \*FTP Sessions \*FTP Transfers

### FIND By - Examples:

Wild Card '\*'
IP Addresses
Ports
Applications
Connection States
TN3270 LOGMODEs
TELNET Names
FTP DSN
USERIDs

#### Diagnose a 🗇 • 🔿 • 🚺 🖬 🖩 🖉 🥸 🖬 🚨 🛡 🖽 🕕 i 🕘 💸 🖽 🕼 🖂 🔝 🕾 😁 🔟 🗇 🛄 🖄 🖳 🤣 🖳 🖓 🛄 🖉 🥵 👘 🔽 🗌 Enterpri... / 🐺 💷 🗄 🗉 🗄 3 M B H X Average Response Time Throughpu NAM Enterprise Application Health 160,000 Enterprise Connections Find 140.000 120 Enterprise Connections Heal 120.000 100 2 Enterprise EE Connections C 100,000 Enterprise FTP Sessions Fin 80 60 80,000 Enterprise FTP Sessions Ove 60,000 Enterprise FTP Transfers Fin 40.00 Internrise HPR Connections terprise HiperSockets Inte Interprise Interfaces Overvie Enterprise OMEGAMON for M Enterprise OSA Interfaces Ov Enterprise OSA-Express Cha Telnet LU Name Telnet I II Nam Enterprise OSA-Express Port Total Bytes Received Total Transactions Detected Enterprise TN3270 Find Average SNA Response Time Total Bytes Sept TN3270 Server Connections Summar Bucket 1 Bucket 2 Bucket 2 Bucket 3 Bucket 3 Bucket 4 Bucket 4 Bucket 5 Bucket 5 Bucket 1 Total I Bytes Response Response Response Response Response Response Response Response Response Response **Bytes** Times Count Times Percent Times Count Times Percent Times Count Times Percent Times Count Times Percent Times Count Times Percent 74 55 0 0 0 0 0 0 34 81 8 19 25 13 36 0 14 9 25 9 18 30 63 38 0 12,295 178.543 0 0 0 16 10 116 74 24 15 9 25 13 Ø 43 998 45 982 5 14 25 q in Pittsburgh 2014

### **OMEGAMON MFN History Overview**

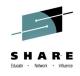

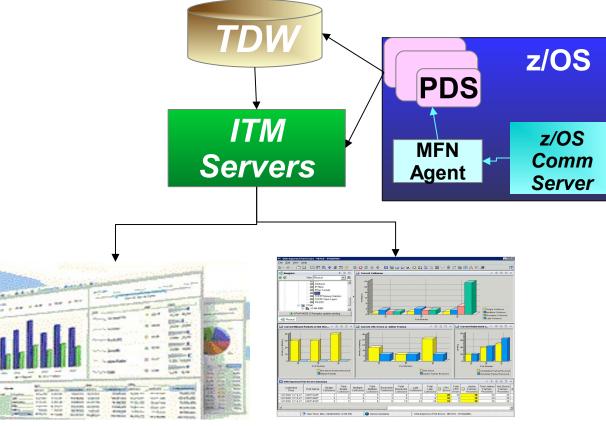

# TCR

# TEP

- ◆PDS: Persistent Data Store 24 Hours Short Term History
- TDW: Tivoli Data Warehouse Long Term History
- ◆TEP: Tivoli Enterprise Portal GUI
- **TCR:** Tivoli Common Reporter

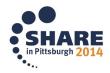

### **Historical Baselines – on Demand**

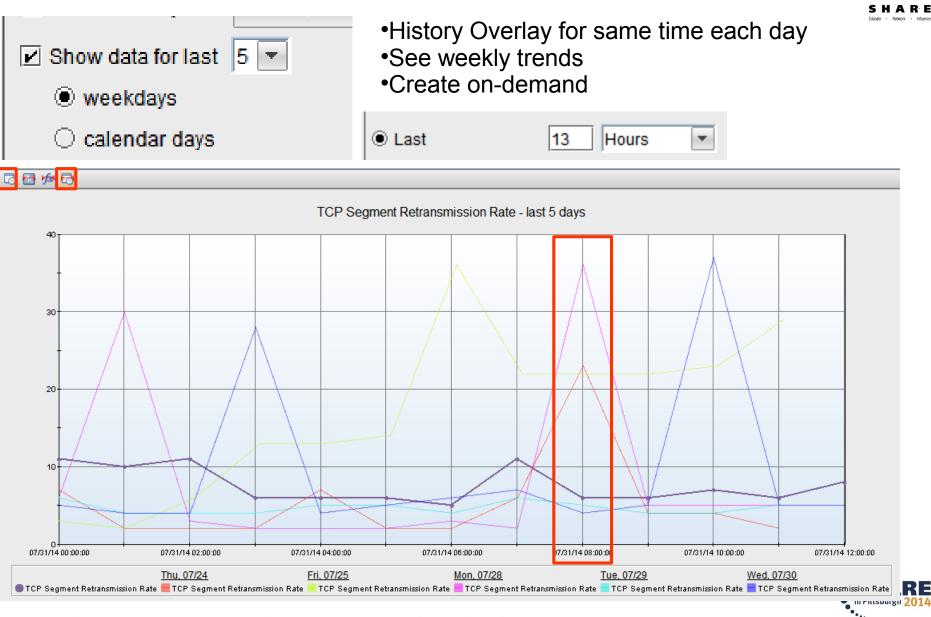

# **FTP Monitoring**

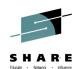

## •Overview

- ✓FTP Sessions
  - Session Errors
  - ◆ Drill down to TCP/IP
- ✓ FTP Transfers
  - Monitor performance
- ✓ Enterprise FINDS
  - ◆ IP Address,
  - USERID, DSN

# Results

# Access History immediately No need to wait for Report

| 🛄 FT            | P Login              | Failures Su                         | mmary                                 |                         |                                                          | 1    | ÷                        |                         |                   | ×                 |
|-----------------|----------------------|-------------------------------------|---------------------------------------|-------------------------|----------------------------------------------------------|------|--------------------------|-------------------------|-------------------|-------------------|
|                 |                      | emote<br>Address                    | Login<br>Failure<br>Reason Descriptio | Session<br>Start        | Session<br>End                                           | on   | ser ID<br>Serve<br>tende | er                      | Client<br>User ID | F                 |
| Ø               | 204.1                | 46.27.25                            | User_ID_is_unknow                     | n 11/04/13 06:25:47     | 11/04/13 06:25:47                                        | FTP  |                          |                         |                   | Se                |
| Ø               | 204.1                | 46.27.25                            | User_ID_is_unknow                     | n 11/04/13 06:25:47     | 11/04/13 06:25:47                                        | FTP  |                          |                         |                   | Se                |
| Ø               | 204.146.27.25        |                                     | User_ID_is_unknow                     | 11/04/13 06:10:34       | 11/04/13 06:10:34                                        | ANO  | ANONYMOU                 |                         |                   | Se                |
| Ø               | 204.1                | 46.27.25                            | User_ID_is_unknow                     | n 11/04/13 06:07:05     | 11/04/13 06:07:05                                        | ANO  | NYMC                     | U                       |                   | Se                |
|                 |                      |                                     |                                       |                         |                                                          |      |                          |                         |                   |                   |
|                 | 4                    |                                     |                                       |                         |                                                          |      |                          |                         |                   | Þ                 |
| ssion           | Failures             | : Summary                           |                                       |                         |                                                          | /    | Ť                        |                         |                   | ×                 |
| ssion<br>tem ID | TCPIF                | Applicatio                          | n Remote<br>IP Address                |                         | ssion End<br>n Description                               | 1    | F                        | Total<br>iles<br>sferri | E                 | 'o'<br>Iyt        |
| _               |                      | Applicatio                          |                                       |                         | n Description                                            | edly | F                        | otal<br>iles            | ed Trar           | 'o'<br>Iyt        |
| tem ID          | TCPIF<br>STC<br>Name | Applicatio<br>Name<br>MS519         | IP Address                            | 🐣 Reaso                 | n Description<br>connection_unexpect                     | edly | F                        | otal<br>iles            | ed Trar           | io:<br>lyt<br>Is: |
| em IC<br>E      | TCPIF<br>STC<br>Name | Application<br>Name<br>MS519<br>PLS | IP Address<br>24.161.86.175           | Client_closed_control_c | n Description<br>connection_unexpect<br><mark>ror</mark> | edly | F                        | otal<br>iles            | ed Trar<br>2 4    | io:<br>lyt<br>IS: |

### Available in TEP and e3270ui

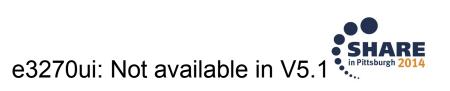

# **OSA-Express and Hypersockets**

# •Overview

✓ Utilization, Discards,
 ✓ Microcode, MTU Size
 ✓ Outbound Queue Priorities
 ✓ View non-z/OS OSAs (snmp)
 ✓ Alert if OSA is down

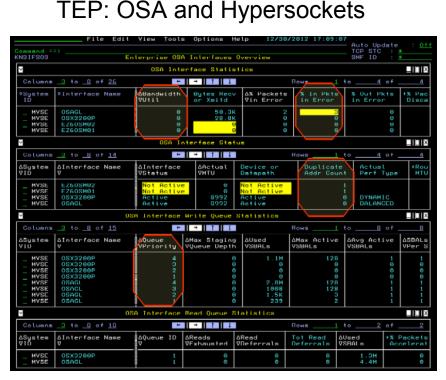

e3270ui: Enterprise OSA Interfaces

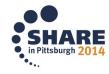

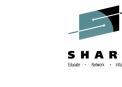

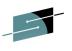

# IPSEC

# •Overview

- ✓Network layer Security
  - Driven by filters
  - Difficult to debug
- ✓Tunnel Details
  - High Retransmissions
  - ♦ Out of Sequence
- ✓ Filter Statistics
  - ♦ HPR Maps to UDP

# •Results

- Diagnose IPSEC filters
- Unique to MFN

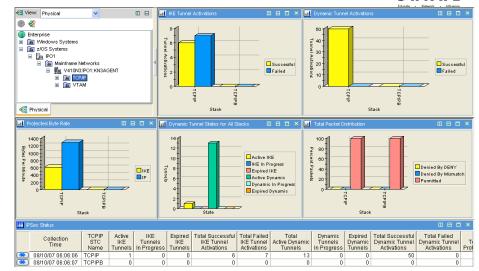

TEP: IPSEC

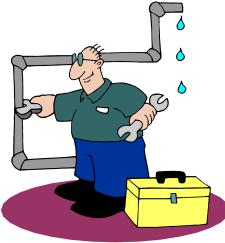

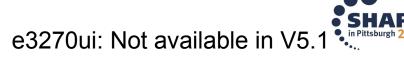

#### 19 Complete your session evaluations online at www.SHARE.org/Pittsburgh-Eval

### Summary

- ✓ z/OS Comm Server NMI provides alternatives to tracing
  - High speed, low overhead access to networking data
- ✓ OMEGAMON for MFN Takes advantage of this interface
  - Enterprise health of Applications and Connections
  - History eliminates recreates
  - ✓ Flexible ways to FIND resources, really fast
  - ✓ FTP Sessions and Transfer Issues
  - ✓ OSA Express
  - ✓ IPSEC

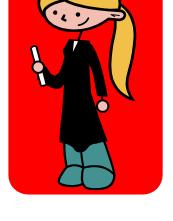

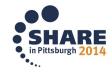

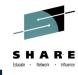

### **OMEGAMON SHARE Sessions**

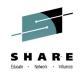

### 15621: What's New with OMEGAMON V5 Family

Monday, 11:15 AM - 12:15 PM Room 311

15625: Learn the Latest Problem Solving Solutions for z/OS and Storage Subsystems with OMEGAMON

Tuesday 11:15 AM - 12:30 PM Room 311

15624: Learn the Latest Problem Solving Solutions for CICS and MQ with OMEGAMON Tuesday 03:00 PM - 04:00 PM Room 311

15548: OMEGAMON XE for Storage - VSAM RLS and z/OS copy Services Monitoring Tuesday 04:15 PM - 05:15 PM Room 317

# 15615: OMEGAMON V5 Enhanced 3270 Hands-on Lab Wednesday 04:15 PM - 05:30 PM Room 301

15618: OMEGAMON Advanced Topics: User Interface Customization and the Tivoli Enterprise Portal - Hands-on Lab

Wednesday 05:45 PM - 06:45 PM Room 301

16083: Innovations in Network Management with NetView for z/OS

Wednesday 3:00 PM - 04:00 PM Room 311

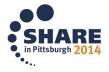

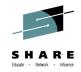

# How IBM Can Identify z/OS Networking Issues without tracing Ernie Gilman IBM

# August 6<sup>th</sup>, 2014 Session 16084

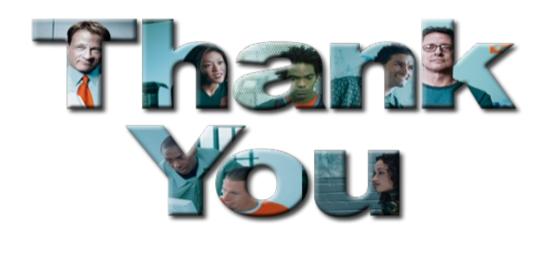

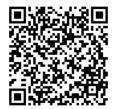

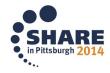

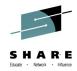

# Reference

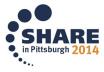

# YouTube videos of problem solving scenarios:

http://www.youtube.com/playlist?list=PLiD3\_RDV00Jcpfl2GCf2mPqprba2KZCsP

- What's New with OMEGAMON XE for Mainframe Networks?
- Diagnosing Slow Response Times to a Business Partner's Applications
- Troubleshooting Applications with Poor FTP Performance
- Troubleshooting Backlogged Connections with TEP
- Diagnosing Connection Problems using a FIND Workspace
- Spotting Trends in an Abnormal Connection Count
- Backlog Connection Count Exceeds a Defined Threshold
- Balancing Workloads Between OSA Adapters
- Troubleshooting Problems with TN3270 Connectivity
- Determining Stack Health Using Throughput
- Running a NetView z/OS IP Packet Trace from OMEGAMON Mainframe Networks
- Understanding Spikes in CSM Storage Usage

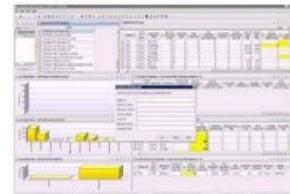

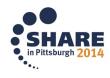

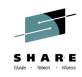

### **OMEGAMON MFN to z/OS Communication Server Architecture**

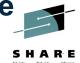

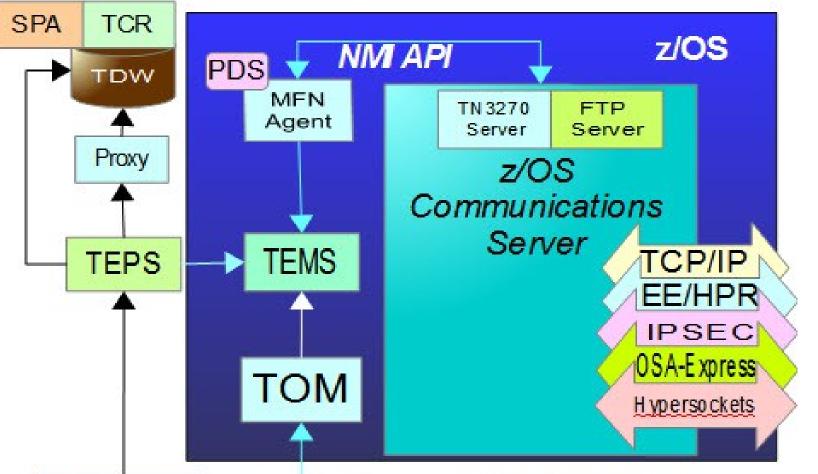

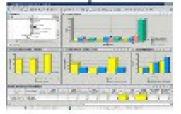

TEP

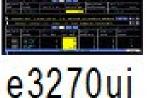

TEPS: Twoll Enterprise Portal Server TEP: Twoll Enterprise Portal GUI TEMS: Twoll Enterprise Management Server TOMS: Twoll OMEGAMON Manager TDVV: Twoll Data Warehouse PDS: Persistent Data Store NMI: Network Management Interface API SPA: Symmetrization and Pruning agent Proxy: Twoll Proxy Agent for TDW TCR: Twoll Common Reporter

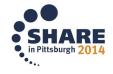

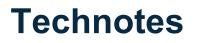

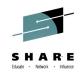

OMEGAMON XE for Mainframe Network v5.1.1 GA technote: https://ibm.biz/BdxknT

High Availability z/OS Hub TEMS support Technote http://www-01.ibm.com/support/docview.wss?uid=swg21326770

Troubleshooting no data conditions on the OMEGAMON Enhanced 3270 User Interface http://www-01.ibm.com/support/docview.wss?uid=swg21610269

# **Share Anaheim 2014 Presentation**

What's New(er) for z/OS Network Performance Monitoring with OMEGAMON by Dean Butler - Download Session 14871

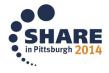

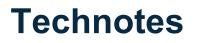

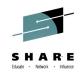

OMEGAMON XE for Mainframe Network v5.1.1 GA technote: https://ibm.biz/BdxknT

High Availability z/OS Hub TEMS support Technote http://www-01.ibm.com/support/docview.wss?uid=swg21326770

Troubleshooting no data conditions on the OMEGAMON Enhanced 3270 User Interface http://www-01.ibm.com/support/docview.wss?uid=swg21610269

# **Share Anaheim 2014 Presentation**

What's New(er) for z/OS Network Performance Monitoring with OMEGAMON by Dean Butler - Download Session 14871

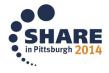

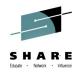

### Community, Forum, Wiki

### OMEGAMON XE for Mainframe Networks Community/Forum Support Site:

http://www-01.ibm.com/software/sysmgmt/products/support/R118663G41228S30-commur

### Tivoli System z Monitoring and Application Management:

https://www.ibm.com/developerworks/mydeveloperworks/wikis/home?lang =en#/wiki/Tivoli%20System%20z%20Monitoring%20and%20Application%20Management

### OMEGAMON XE for Mainframe Networks Wiki:

https://www.ibm.com/developerworks/mydeveloperworks/wikis/home?lang =en#/wiki/Tivoli%20System%20z%20Monitoring%20and%20Application%20Management

### Service Management Connect:

https://www.ibm.com/developerworks/servicemanagement/

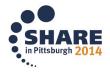

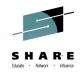

# **Product Documentation**

Document library: Common books: https://ibm.biz/Bdxknw https://ibm.biz/BdxknU

IBM Tivoli OMEGAMON XE for Mainframe Networks: Planning and Configuration Guide, **SC27-4447** Enhanced 3270 User Interface Guide, **SC27-4450** Tivoli Enterprise Portal User's Guide, **SC27-4446** Troubleshooting Guide, **SC27-4448** Parameter Reference, **SC27-4449** 

IBM Tivoli OMEGAMON XE and Tivoli Management Services on z/OS: Common Planning and Configuration Guide: **SC23-9734** 

IBM Tivoli OMEGAMON XE and Tivoli Management Services: Enhanced 3270 User Interface Guide: **SC22-5426** 

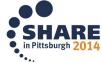